## University of California San Diego CSE 110 - Fall 2020

### Sample Screens

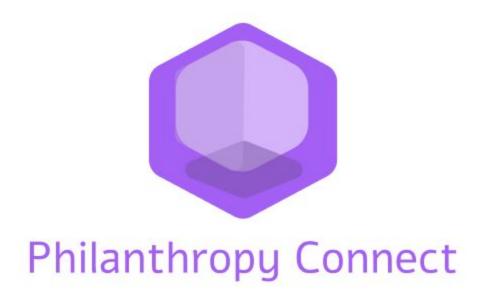

Team: QuaranTeam

Unduwap KandageDon - Project Manager
Branson Beihl - Database Specialist
Vivian Chiong - Senior System Analyst
John Ge - Software Development Lead
Patrick Jorgensen - Quality Assurance Lead
Daniel Kubeck - Business Analyst
Andrew Liang - Software Architect
Tri Truong - Algorithm Specialist
Danny Vo - Software Architect
Angela Wang - User Interface Specialist
Dominick Lee - Software Development Lead

### **Table of Contents**

#### **Sample Screens**

#### SS 1 - Login Section

SS-1.1: Register/Login/Continue as Guest

SS-1.2: Logout

#### SS 2 - Profile Section

SS-2.1: Create User Profile

SS-2.2: Edit User Profile

SS-2.3: View Organization Profile

### SS 3 - Explore Organizations

SS-3: Filter Organizations by Cause, Distance, and Skills

#### SS 4 - News Feed

SS-4.1: Create Event

SS-4.2: Edit Event

SS-4.3: Delete Event

SS-4.4: Display News Feed (Organization)

SS-4.5: Display News Feed (Individual)

#### SS 5 - Individuals to Organization Connect

SS-5.1: View Organization's Contact Information

SS-5.2: Toggle Follow Organization

SS-5.3: View Organization's Events

#### **SS 6 - Recommend Organizations**

SS-6.1: Recommend Organizations to Individuals

### SS 7 - Rating Organization

SS-7.1: Rate Organization

SS-7.2: Edit Rating

SS-7.3: Delete Rating

# Sample Screen SS-1.1: Register/Login/Continue as Guest

Use cases: DUC-1.1, DUC-1.2, DUC-1.4

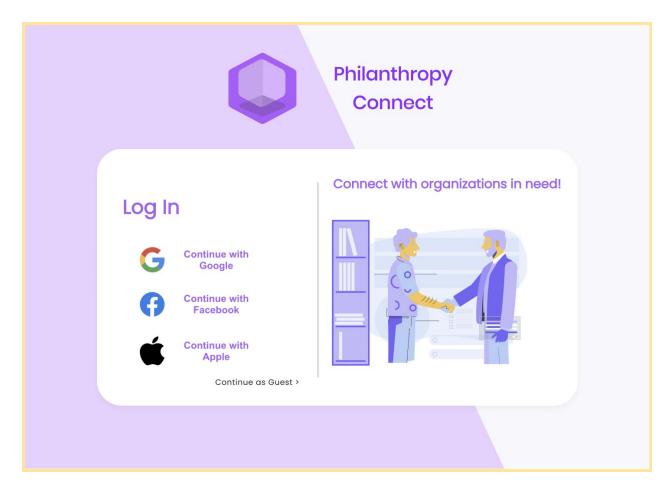

## Sample Screen SS-1.2: Logout

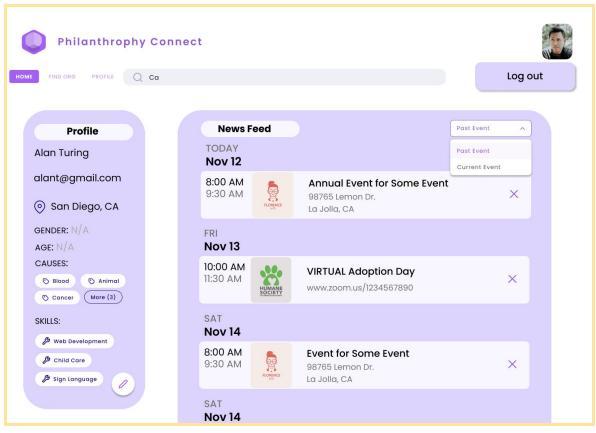

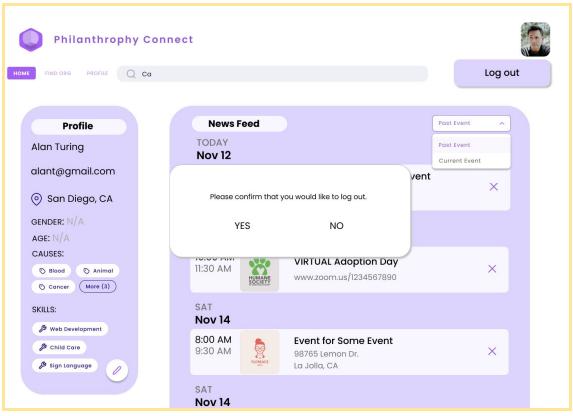

## Sample Screen SS-2.1: Create User Profile

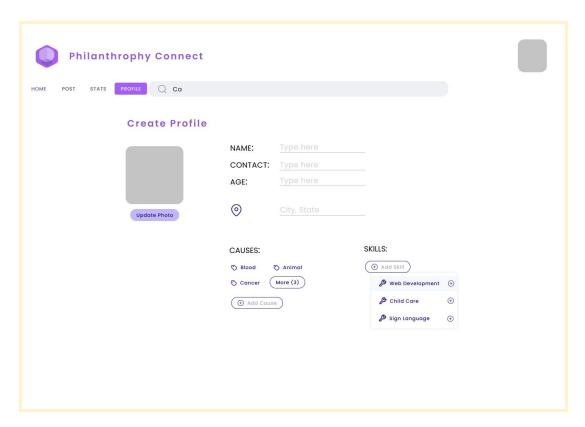

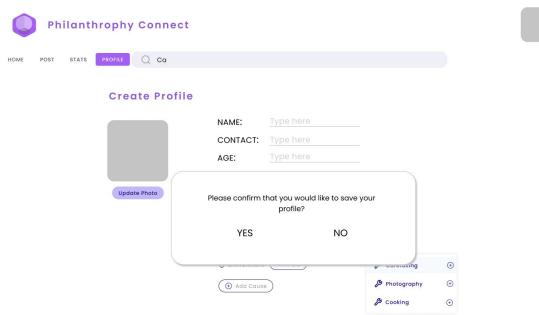

## Sample Screen SS-2.2: Edit User Profile

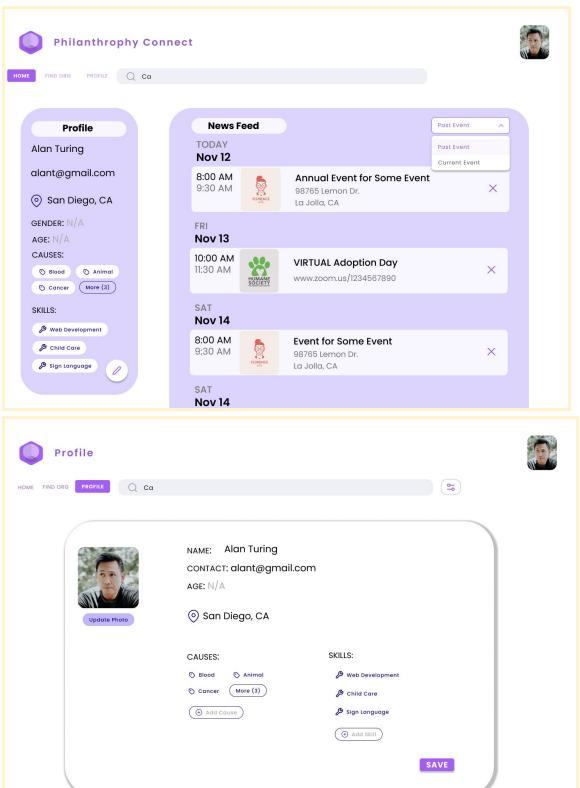

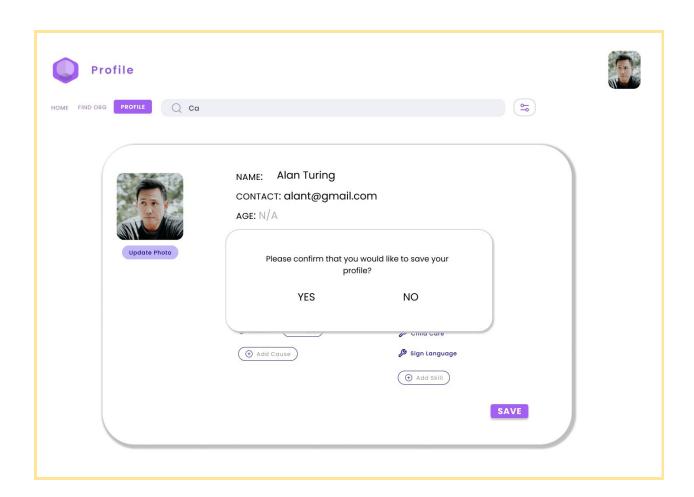

# Sample Screen SS-2.3: View Organization Profile

Use Cases: DUC-2.3

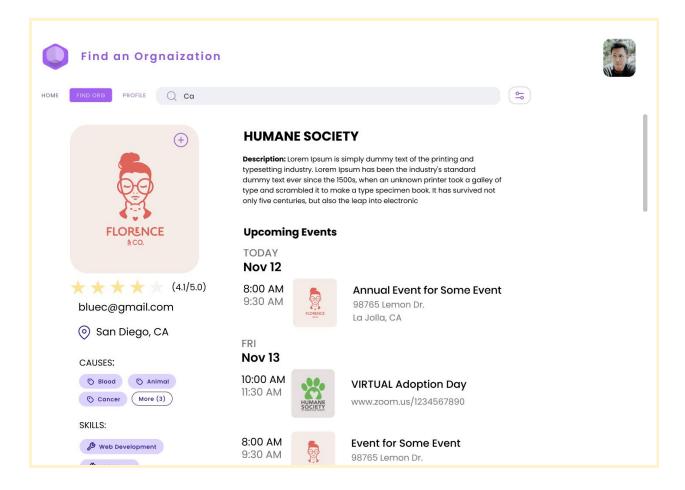

## Sample Screen SS-3: Filter Organizations

Use cases: DUC-3.1, DUC-3.2

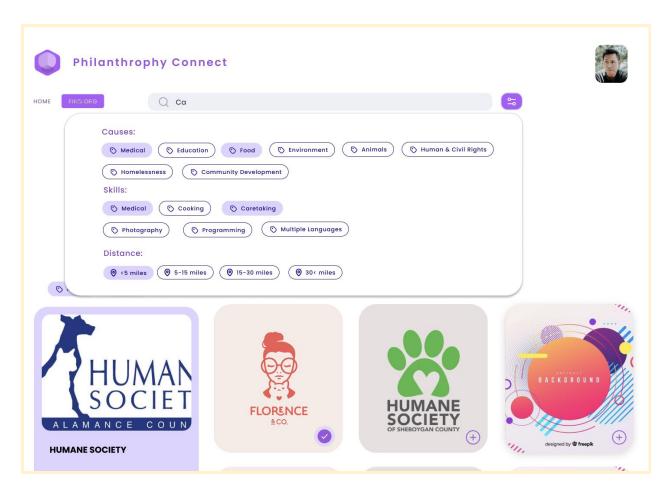

## Sample Screen SS-4.1: Create Event

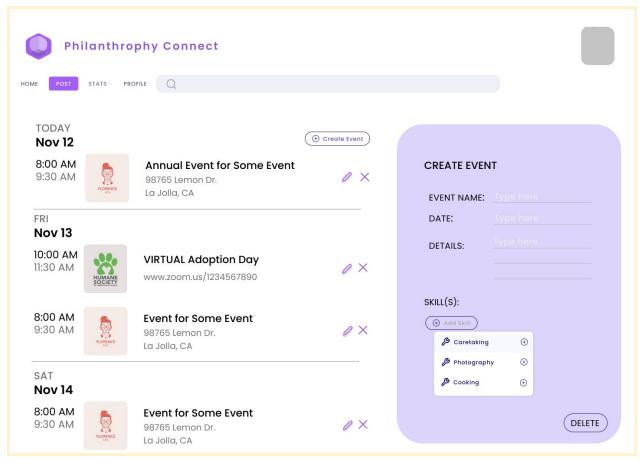

## Sample Screen SS-4.2: Edit Event

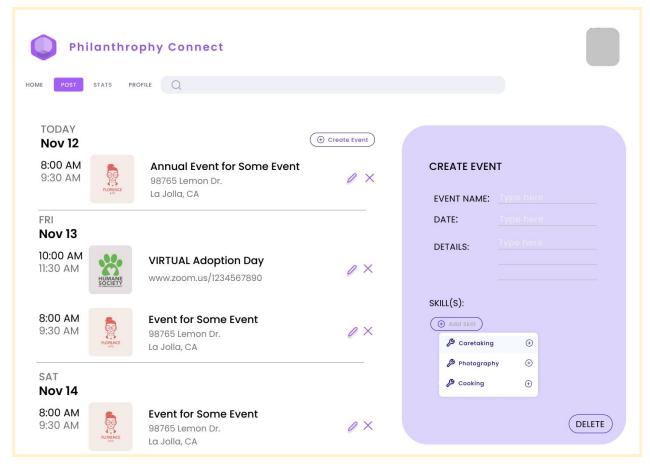

## Sample Screen SS-4.3: Delete Event

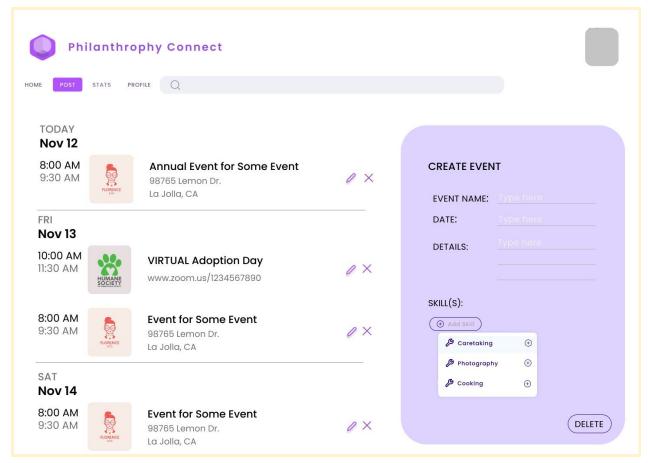

# Sample Screen SS-4.4: Display News Feed (Organization)

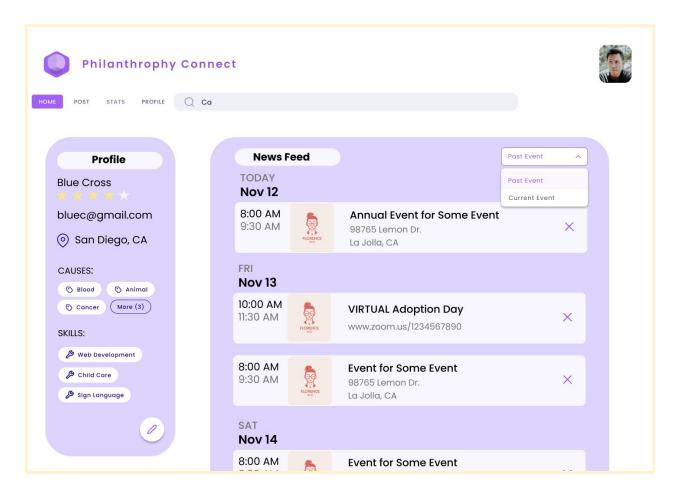

# Sample Screen SS-4.5: Display News Feed (Individual)

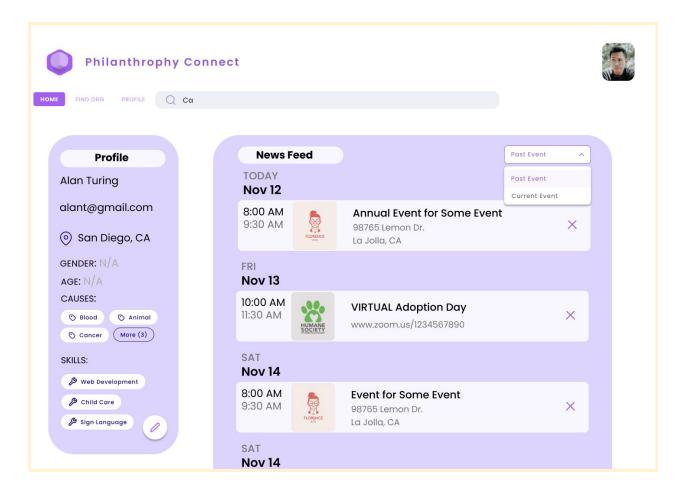

# Sample Screen SS-5.1: View Organization's Contact Information

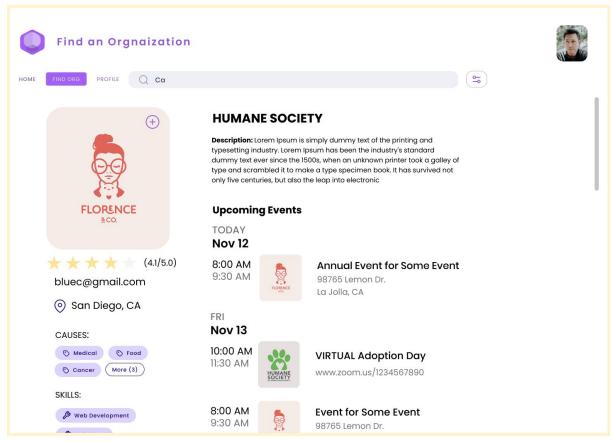

# Sample Screen SS-5.2: Toggle Follow Organization

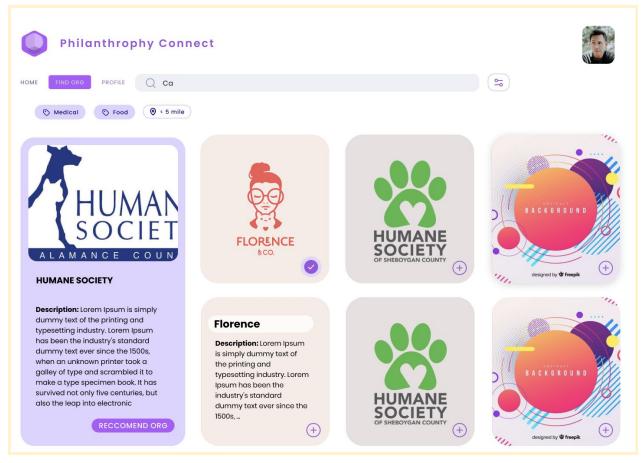

## Sample Screen SS-5.3: View Organization's **Events**

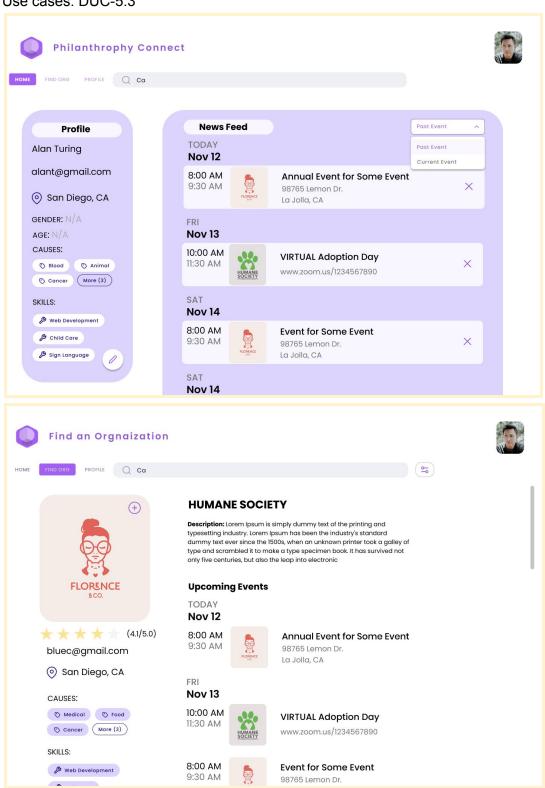

# Sample Screen SS-6.1: Recommend Organizations to Individuals

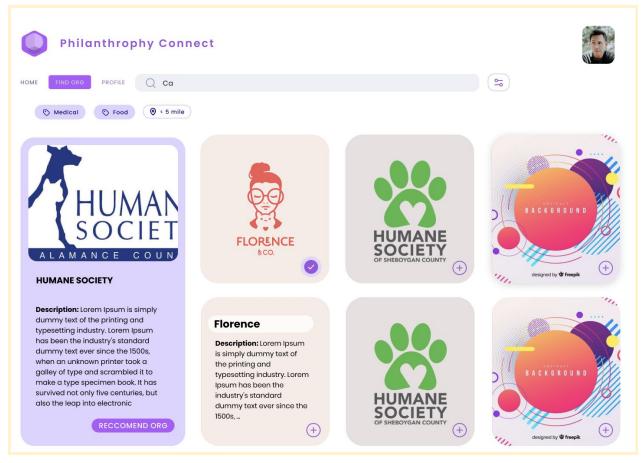

## Sample Screen SS-7.1: Rate Organization

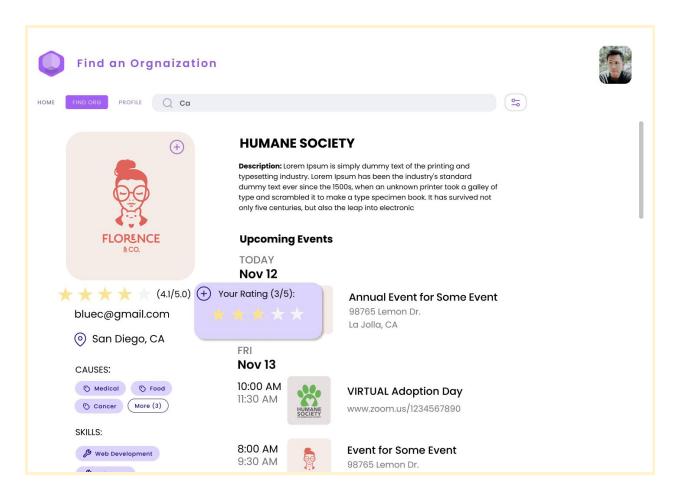

## Sample Screen SS-7.2: Edit Rating

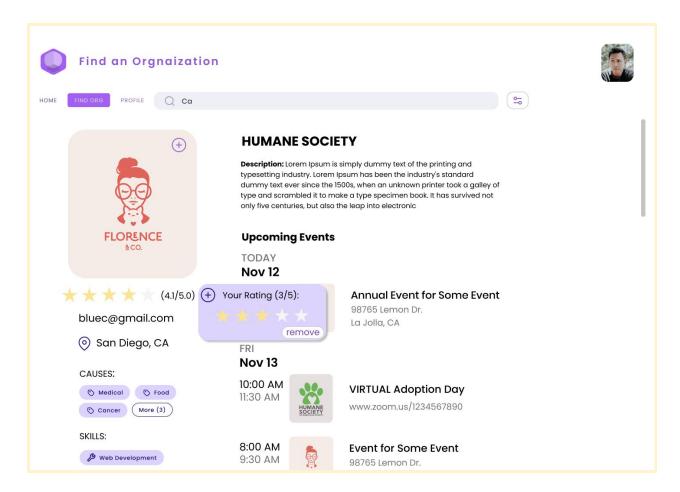

## Sample Screen SS-7.3: Delete Rating

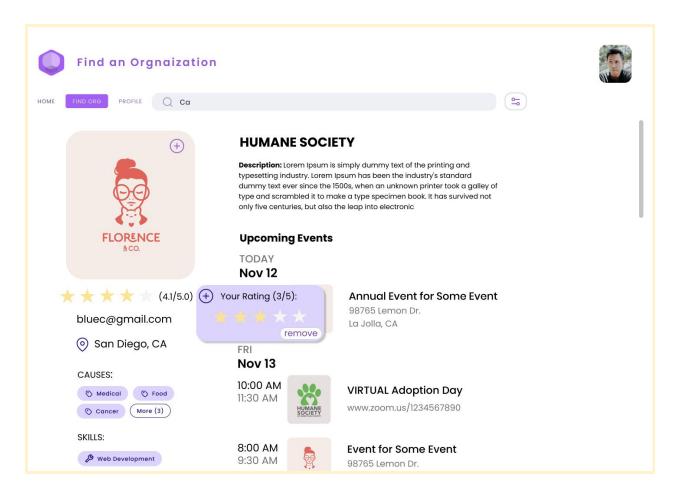